X Konferencja PLOUG Kościelisko Październik 2004

# Projektowanie, implementacja i administrowanie bazami Oracle za pomocą produktów Embarcadero

Marcin Zawadzki

DCS Computer Consultants Group Sp z. o.o. e-mail: marcinz@dcs.pl

Abstract:

Zarządzanie rosnącą liczbą serwerów bazodanowych Oracle, zarządzanie zmianami zachodzącymi w środowisku bazodanowym oraz bezpieczeństwem danych – to wyzwania, przed którymi stają administratorzy baz danych. Z pomocą przychodzi firma Embarcadero oferująca narzędzia, które znacząco usprawniają proces projektowania, modelowania, implementacji oraz optymalizacji i administracji baz danych. Podczas prezentacji przedstawione zostaną aplikacje DBArtisan, Change Manager, Rapid SQL, Performance Center, SQL Tuner oraz ER/Studio ze szczególnym uwzględnieniem sposobu, w jaki rozszerzają one mechanizmy zarządzania wbudowane w RDBMS Oracle.

Marcin Zawadzki

# 1. Wstęp

Firma Embarcadero jest producentem narzędzi bazodanowych dla projektantów, programistów i administratorów. Narzędzia te są przeznaczone do współpracy z RDBMS różnych dostawców, w tym również z RDBMS Oracle w wersjach od 7.x do 9.x. Przeznaczenie narzędzi określa diagram pozycjonujący narzędzia w jednej z czterech kategorii:

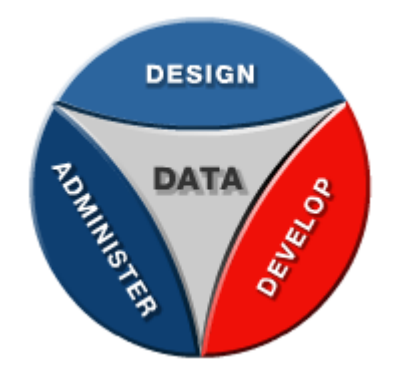

Rys. 1. Kategorie narzędzi baz danych według Embarcadero

Podział ten nie jest podziałem ścisłym. W praktyce administrator korzysta z produktów wszystkich kategorii, zwłaszcza, jeżeli współpracuje z programistami i jest współodpowiedzialny za wdrażanie nowych aplikacji w ramach systemu produkcyjnego. W poniższym referacie zostaną opisane produkty Embarcadero ze szczególnym uwzględnieniem ich wykorzystania w administracji bazami Oracle.

# 2. Produkty projektowania baz danych

Pierwszą kategorię stanowią produkty do projektowania baz danych. Narzędziem CASE przeznaczonym do projektowania struktury bazy danych jest Embarcadero ER/Studio.

Aplikacja ta umożliwia tworzenie diagramów UML odzwierciedlających strukturę danych zawartych w bazie. Korzystając z narzędzia projektant może modelować bazę na dwóch poziomach: fizycznym i logicznym. Model logiczny zgodnie z nazwą ma za zadanie przedstawiać logikę powiązań pomiędzy danymi. Model fizyczny przedstawia pełną strukturę istniejącej bazy danych. Na poziomie modelu logicznego wystarczy zdefiniować w sposób przybliżony pola tabel. W modelu fizycznym muszą się już znaleźć konkretne typy Oracle – np. VARCHAR2(50) w miejsce pola tekstowego z modelu logicznego. Jeden model logiczny może być połączony z kilkoma modelami fizycznymi tworząc pojedynczy projekt w ER/Studio. Funkcjonalność ta pozwala odzwierciedlać ten sam model logiczny na RDMBS różnych producentów.

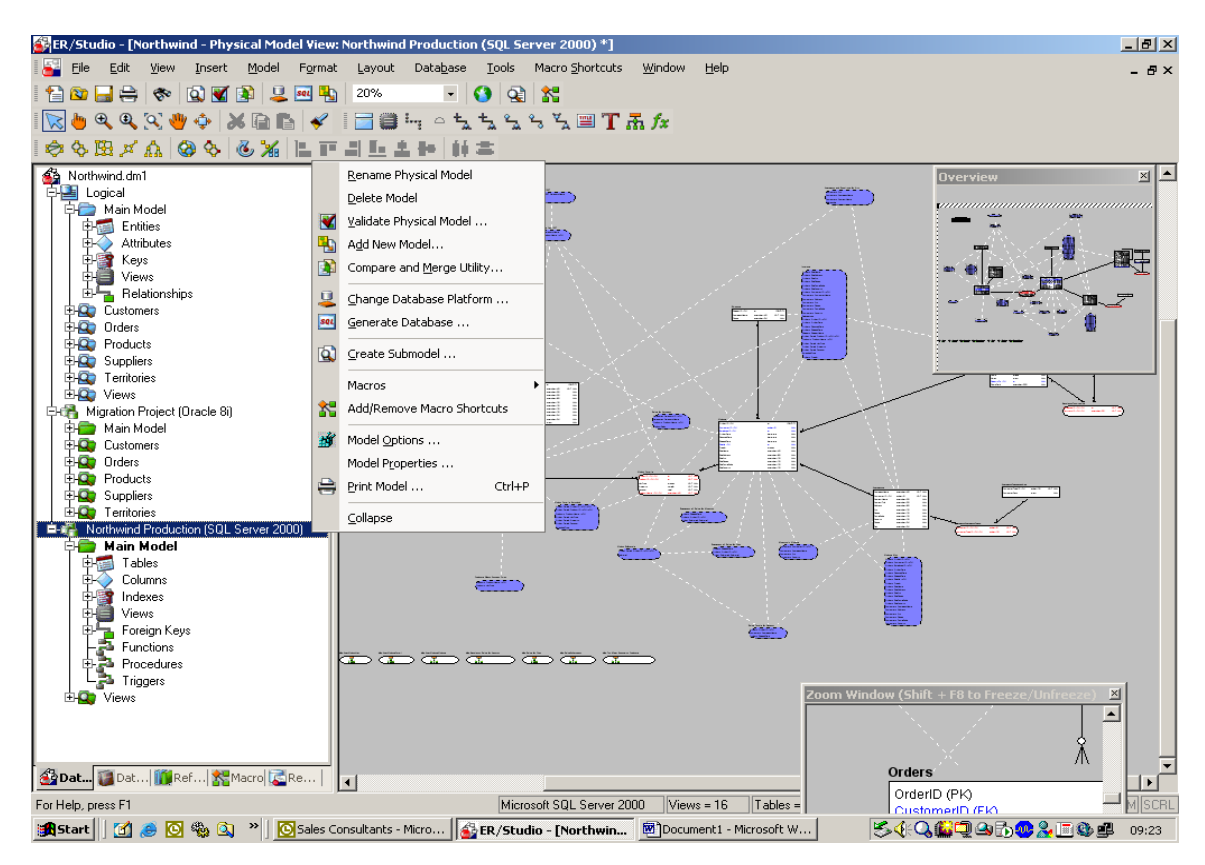

Rys. 2. Schemat bazy danych w Embarcadero ER/Studio

Proces projektowania może oznaczać zarówno tworzenie bazy danych od podstaw przez projektanta, jak również przygotowywanie zmian w strukturze bazy przez administratora lub programistę tworzącego nową wersję aplikacji. W drugim przypadku należy najpierw odwzorować istniejącą strukturę bazy do projektu w ER/Studio (wykorzystując automatyczny "reverse engineering" baz Oracle 9i), wprowadzić potrzebne zmiany w projekcie a następnie wprowadzić zmiany do bazy ("forward engineering").

Produktem pomocniczym do ER/Studio jest Embarcadero ER/Studio Repository. Aplikacja ta umożliwia współdzielenie projektu przez kilku projektantów. Korzystając z ER/Studio Repository każdy użytkownik pracuje wykorzystując lokalną kopię projektu, która synchronizowana jest z kopią znajdującą się w repozytorium. Oprócz wspomagania równoległej pracy, repozytorium umożliwia centralne zarządzanie projektami.

Oddzielnym produktem CASE służącym do modelowania aplikacji jest Embarcadero Describe.

#### 3. Produkty do implementacji

Podstawowym środowiskiem pracy dla programisty tworzącego aplikacje bazodanowe jest Embarcadero Rapid SQL. Produkt łączy możliwości tworzenia kodu aplikacji i zarządzania tworzoną bazą danych. Umożliwia to programiście budowę aplikacji bazodanowej z wykorzystaniem pojedynczego narzędzia – nie występuje konieczność przełączania się pomiędzy środowiskiem do tworzenia aplikacji i aplikacją zarządzającą bazą danych.

Obiekty bazy danych są wyświetlane w osobnym oknie obok okna kodu. Oprócz prostych czynności administracyjnych Rapid SQL umożliwia również ręczną edycję danych znajdujących się w tabelach.

Rapid SQL, dzięki wykorzystaniu graficznego interfejsu użytkownika ze wszystkimi dodatkowymi udogodnieniami, znacznie ułatwia tworzenie kodu. Aplikacja wspomaga programistę, odciąża go od rutynowych zadań, nadzoruje tworzenie kodu bez błędów składniowych, dzięki czemu programista może skupić się na bardziej skomplikowanych zagadnieniach. Graficzne narzędzia udostępniane przez Rapid SQL pozwalają stworzyć za pomocą kilku ruchów myszki procedury wstawiania, kasowania i modyfikowania danych wyposażone w obsługę błędów. Programista ma pełną możliwość edycji tak stworzonych obiektów, gdyż graficzne narzędzia nie ograniczają możliwości swobodnego tworzenia kodu przez programistę.

Ciekawą funkcją Rapid SQL-a jest możliwość wyliczenia wielkości tworzonej bazy. Na uwagę zasługuje również możliwość porównywania ze sobą skryptów DDL, a także porównywania skryptu DDL z obiektem w bazie danych.

Oprócz tworzenia kodu bazodanowego Rapid SQL umożliwia również tworzenie interfejsu aplikacji. Program posiada wbudowany browser JAVA i JDK firmy Sun Microsystems oraz podświetla składnie JAVA i HTML.

Edycja kodu SQL może odbywać się w trybie "off-line" – bez połączenia z bazą danych. Aby móc wydajnie pracować w tym trybie programista powinien zapamiętać strukturę bazy w postaci skryptów DDL.

Zarówno skrypty DDL, jak również kod aplikacji, mogą być przechowywane w centralnym repozytorium. Rapid SQL w pełni integruje się z najpopularniejszymi narzędziami do kontroli kodu (w stopniu eliminującym konieczność przełączania się między Rapid SQL a aplikacją do kontroli kodu):

- Microsoft Visual Source Safe
- PVSC
- Rational ClearCase

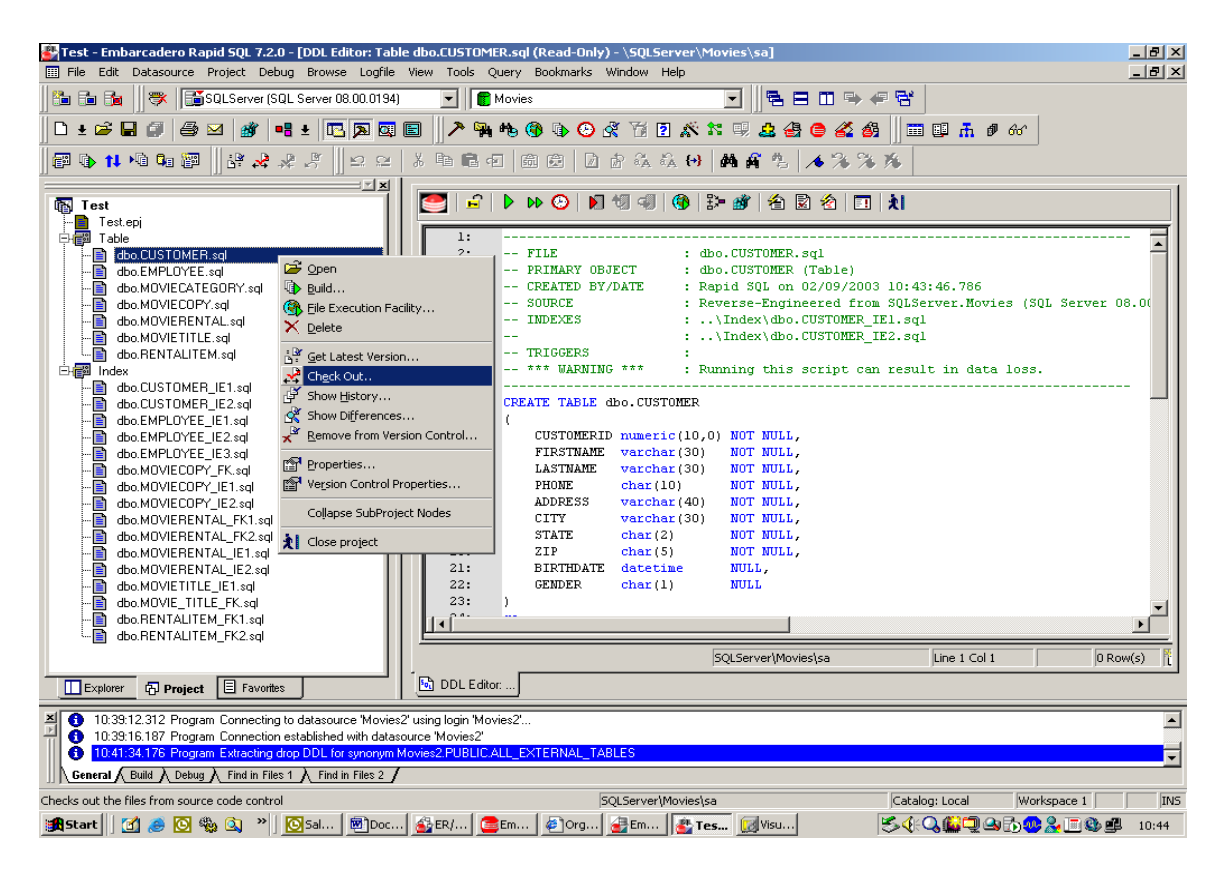

Rys. 3. Embarcadero Rapid SQL – współpraca z Source Safe

Produktami dodatkowymi integrującymi się z Rapid SQL-em są Embarcadero SQL Debugger i Embarcadero SQL Profiler. Embarcadero Debugger pozwala na debugowanie procedur składowanych, funkcji, pakietów i triggerów. Posiada wszystkie funkcje współczesnego debuggera: krokowe wykonanie programu, obsługę pułapek, pokazywanie wartości zmiennych oraz stosu wywołań. Możliwe jest również przeglądanie tabel tymczasowych wykorzystywanych przez kod SQL.

Embarcadero SQL Profiler jest narzędziem służącym do określania metryk obiektów PL/SQLowych. Pozwala na prześledzenie czasu wykonania kolejnych instrukcji w procedurze PL/SQL.

Oba te narzędzia do swojej poprawnej pracy wymagają Rapid SQL-a lub DBArtisan. Embarcadero SQL Profiler może być wywoływany również z Performance Center.

Narzędziem przeznaczonym do optymalizacji zapytań SQL jest Embarcadero SQL Tuner. Zapytanie, które ma zostać zoptymalizowane, może zostać wprowadzone przez użytkownika lub też może być pobrane z SGA bazy danych. Oprócz prostych wizardów, pozwalających na szybką korektę zapytania, np. dodanie właściwych wskazówek, SQL Tuner może również stworzyć wiele wariantów wykonania zapytania (przykładowo zmieniając typ złączeń) i przetestować szybkość wykonania każdego z nich. Użytkownik uzyskuje dokładne statystyki wykonania różnych wariantów zapytania, co pozwala mu wybrać najszybsze rozwiązanie lub też zapytanie wolniejsze, ale z innych względów lepsze.

Mimo, że SQL Tuner jest narzędziem do strojenia bazy, jest to przede wszystkim narzędzie dla programistów. Aby z funkcjonalności narzędzia mógł w pełni korzystać administrator wymagane jest, by miał on dostęp do kodu SQL aplikacji.

# 4. Embarcadero DT Studio

Embarcadero DT/Studio jest narzędziem służącym do przenoszenia danych pomiędzy różnymi bazami danych, a także plikami tekstowymi i plikami XML. Zaprojektowanie całego procesu przenoszenia danych sprowadza się jedynie do wykonania kilku kroków w przyjaznym, graficznym środowisku pracy:

- 1. Definicji źródła danych i ich punktu docelowego.
- 2. Definicji procesów odczytu i zapisu danych.
- 3. Definicji transformacji danych.

W pierwszym kroku definiowana jest struktura danych źródłowych i docelowych. DT/Studio pozwala tutaj dokonać reverse engineeringu struktury istniejącej bazy danych, jak również skorzystać z istniejącego projektu ER/Studio. Na tym etapie możliwe jest również zdefiniowanie formatu tabel wyjściowych, jeżeli dane mają być one przeniesione do nowych tabel.

Za połączenie ze źródłem i punktem docelowym odpowiadają procesy odczytu/zapisu. Definicja połączenia zawiera typ połączenia (np. ADO lub ODBC w przypadku dostępu do baz danych) i dane uwierzytelniające. Proste połączenie procesu czytającego i zapisującego pozwala na bezpośrednie kopiowanie danych.

Definicja transformacji pozwala ustalić sposób kopiowania danych ze wskazaniem, które kolumny i wiersze mają zostać przeniesione. Możliwe jest łączenie danych z wielu źródeł do jednego punktu docelowego, rozszczepianie danych z jednego źródła do wielu punktów docelowych, jak również transformowanie danych do kolumn docelowych z wykorzystaniem funkcji danych wejściowych. Z pomocą przychodzi tu wbudowane w DT/Studio archiwum funkcji zawierające ponad 1000 funkcji transformacji. Programista może również dodawać samodzielnie definiowane funkcje.

Zaprojektowana graficznie transformacja jest również dostępna w postaci gotowego skryptu do edycji, co pozwala na manualne zdefiniowanie transformacji dowolnego typu.

Zadanie transformacji danych może zostać wykonane natychmiast lub umieszczone w harmonogramie zadań do wykonania. Możliwe jest szczegółowe warunkowanie wykonania zadania (kolejny etap transformacji może zostać wykonany po udanym lub nieudanym wykonaniu poprzedniego etapu), co pozwala tworzyć bardzo rozbudowane scenariusze zadań.

Do tworzenia harmonogramu wykonywanych zadań można użyć wewnętrznego mechanizmu, albo posłużyć się mechanizmami systemowymi (CRON, Task Scheduler).

#### Narzędzia administracyjne

Podstawowym narzędziem administracyjnym jest Embarcadero DBArtisan. Aplikacja ta wspomaga administratora baz danych w wykonywaniu rutynowych, manualnych operacji takich jak: nadawanie uprawnień, tworzenie obiektów bazodanowych, zmiany w konfiguracji itp.

Jedną z najważniejszych zalet DBArtisan jest fakt, że narzędzie to dostarcza jednolity interfejs zarządzania następującymi bazami danych:

- Oracle
- IBM DB<sub>2</sub>
- MS SQL Server
- Sybase

Funkcjonalność DBArtisan rozszerzają dodatkowe narzędzia analityczne:

- Capacity Analyst
- Space Analyst
- Performance Analyst

Capacity Analyst jest narzędziem pomagającym administratorowi ocenić jak zmieniają się podstawowe parametry baz danych w czasie i prognozować ich spodziewane wartości w przyszłości (na podstawie identyfikowanych przez narzędzie analityczne trendów). Dzięki temu administrator może odpowiednio wcześnie przewidzieć konieczność zakupu nowego sprzętu spełniającego wymagania rosnącej bazy danych lub też sprawnie identyfikować "wąskie gardła".

Space Analyst pozwala identyfikować i rozwiązywać problemy związane z przechowywaniem danych. Pokazuje statystyki dotyczące plików, przestrzeni tabel i indeksów, i w obrazowy sposób identyfikuje wszystkie obiekty wymagające interwencji administratora (są one podświetlone na czerwono). Taka konwencja obrazowania problemów obowiązuje również w innych produktach Embarcadero. Dla każdej grupy obiektów dostępny jest oddzielny raport problemów z podziałem na kategorie. Przykładowo dla tabel istnieją następujące kategorie problemów:

- Nieefektywna wielkość bloku
- Chained row
- Next Extend
- Max Extend

Dzięki rozbudowanej diagnostyce i analityce Space Analyst umożliwia szybkie rozwiązywanie problemów. W większości przypadków rola administratora ogranicza się do zaakceptowania rozwiązania podpowiadanego przez program. Ponieważ niektóre z operacji optymalizacyjnych mogą spowodować tymczasowy spadek wydajności przetwarzania, możliwe jest odłożenie wykonania skryptu wynikowego na godziny mniejszego obciążenia systemu.

Jedną z ciekawych funkcji Space Analyst jest graficzna mapa przestrzeni tabel. Może być ona pokazywana w dwóch trybach. W pierwszym pokazuje różne typy obiektów oznaczone różnymi kolorami. Drugi widok pozwala sprawnie stwierdzić, jakie obiekty mają problemy typu next/max extend.

|                         | File Detasource Utilities Logfile View Tools SpaceAnalyst Bookmarks Window Help |                    |                                           |                         |                          |                              |                                            |        |         |
|-------------------------|---------------------------------------------------------------------------------|--------------------|-------------------------------------------|-------------------------|--------------------------|------------------------------|--------------------------------------------|--------|---------|
| <b>ALC</b> N            | W 60013213 [Oracle 5.2.0.1]                                                     |                    |                                           | $\bullet$               |                          |                              | 第日田も夕啓                                     |        |         |
| ⊉ ∔                     | ●■ ● 尼天首日本中 物    & \$ ■ \$ \$ \$ #<br>追目師                                       |                    |                                           |                         |                          | <b>ARGOONTES</b>             |                                            |        |         |
|                         |                                                                                 |                    |                                           |                         |                          |                              |                                            |        |         |
| 10.21                   | 美国建石 阴阳 BP女头女创始成先 45%%% ▶©杂曲卷# ●×   11d图1                                       |                    |                                           |                         |                          |                              |                                            |        |         |
|                         |                                                                                 |                    |                                           |                         |                          |                              |                                            |        |         |
|                         | <b>CARL &amp; CARD &amp; RO HIUSERS</b>                                         |                    |                                           |                         | $\overline{\phantom{a}}$ |                              |                                            |        |         |
|                         | Database Overview                                                               |                    |                                           | Diata Filter            |                          | Tablespace Map               |                                            | Tables | Indexes |
|                         |                                                                                 |                    |                                           |                         |                          |                              |                                            |        |         |
| Space Info              |                                                                                 | View By            |                                           | Legend                  | Display.                 | Fit In Window<br>Full Boroom | Part Map                                   |        |         |
|                         | Total Space: 1573(ME Fine 0.85MB)<br>Used: 13EE4VB & Free: 0.55%                |                    | C Object type<br><b>E</b> Estent Problems |                         |                          |                              |                                            |        |         |
|                         |                                                                                 |                    |                                           |                         |                          |                              |                                            |        |         |
|                         | <b>Name</b>                                                                     | Extents Elizabet   |                                           | <b>Eyes</b> A           |                          |                              |                                            |        |         |
| h.                      | ERAILMEN ALTITUM                                                                | п                  |                                           | 131072                  |                          |                              |                                            |        |         |
| 2                       | ERADMINACCOUNT HISTORY                                                          | ь                  | 41                                        | EbbuSU                  |                          |                              | <b>Segment Properties</b>                  |        |         |
| $\overline{a}$          | ERADMIN ACCOUNT_PK                                                              | 11                 | F)                                        | 1310721                 |                          |                              | Segment Name: ERADMIN.ADMISSION_HISTORY    |        |         |
| $\overline{4}$          | ERADMIN ADMISSION PT                                                            | 57                 | 48.                                       | /E64320                 |                          |                              | Block ID: 2550                             |        |         |
| h                       | ERADMELADMISSIUN PZ                                                             | $\mathbb{I}$       | 3 <sub>6</sub>                            | 524,558                 |                          |                              | Ste(@): 128                                |        |         |
| E                       | CRADITION ADMISSION PD                                                          | 20                 | 241                                       | 4063232                 |                          |                              | Sze@axks(c8)                               |        |         |
| 7                       | ERADMIN ADMISSION_HISTORY                                                       | 527                |                                           | 4290 7008664            |                          |                              | Tablespace Pie ID: 6<br>Standnt (ypc: ABLC |        |         |
| E<br>H                  | ERADMN ADMISSION_TEST                                                           | 23                 |                                           | 264 4225376<br>131073   |                          |                              |                                            |        |         |
| 10                      | ERAILMPLDEFT.PT                                                                 | n.<br>$\mathbf{1}$ | ÷.                                        | 131072                  |                          |                              |                                            |        |         |
| $\overline{11}$         | CT/ADMIN.DEFT.P2<br>ERADMIN.DEFT.FC                                             | n.                 |                                           | 131072                  |                          |                              |                                            |        |         |
| 12                      | ERADMIN.DEFT.PK                                                                 | 1                  |                                           | 1310721                 |                          |                              |                                            |        |         |
| 13                      | ERADMINIOUS U-                                                                  | h,                 |                                           | 1310/2                  |                          |                              |                                            |        |         |
| 14                      | CRADMIN.DOCTOR_PROCEDURE                                                        | 11                 | $0^\circ$                                 | 1441232                 |                          |                              |                                            |        |         |
| 15                      | ERADMIN.ENEARCADERO_EXPL                                                        | ٦                  |                                           | 131072                  |                          |                              |                                            |        |         |
| 16                      | ΕΚΑΙΜΝ ΙΝΕΙΚΑΝΙΣ ΙΑΗΝΕΚ.                                                        |                    |                                           | 1310721                 |                          |                              |                                            |        |         |
| 1/                      | ERRIJMPLNEUIDS IUN                                                              | ۹                  |                                           | 131072                  |                          |                              |                                            |        |         |
| 10                      | CRADMIN.MEDICATION_DISP                                                         | 55                 | 440                                       | 7200060                 |                          |                              |                                            |        |         |
| 19                      | ERADMIN.NEDICATION_DISPM                                                        | 1                  | 8                                         | 131072                  |                          |                              |                                            |        |         |
| au                      | ERADMENTLES_WV_FATENT_                                                          | ٦                  |                                           | 131072                  |                          |                              |                                            |        |         |
| 21                      | LHADMIN.NY_FA LNT_ADMISS                                                        | 11                 |                                           | 131072                  |                          |                              |                                            |        |         |
| 22                      | CRADMIN.NURSE                                                                   | 1                  |                                           | 131072                  |                          |                              |                                            |        |         |
| 因                       | ERADMN.NURSE_ADMISSION.SY                                                       | 54                 |                                           | 43: 7L77888             |                          |                              |                                            |        |         |
| 34                      | ERADMELMURSE_ADMISSION SY.                                                      | n.                 |                                           | 131072                  |                          |                              |                                            |        |         |
| $\tilde{\omega}$        | EFFEDMIN.NU ISL_PTIOEEDU E                                                      | 11                 | U.                                        | 1441732                 |                          |                              |                                            |        |         |
| $\overline{\mathbf{a}}$ | ERADMIN.NURSE_TOT_RATE_FB                                                       | h,                 |                                           | 1310721                 |                          |                              |                                            |        |         |
| 27                      | ERADMN.PATIENT                                                                  | 54                 |                                           | 432 7L77988             |                          |                              |                                            |        |         |
| 38                      | ERADMELPATIENT_INSURANCE                                                        | 18                 |                                           | <b>144 Z-N456</b>       |                          |                              |                                            |        |         |
| $\infty$                | LTRUMN.PATILNT_TRICED_TE                                                        | э                  |                                           | 15: 2490060             |                          |                              |                                            |        |         |
| <b>JU</b>               | ERADMN.PK13                                                                     | 14                 |                                           | 112 1E350081            |                          |                              |                                            |        |         |
| $\mathbb{H}$<br>卫       | <b>ERADMN PK22</b><br>ERRIJMIN.PK24                                             | 18<br>14           | 11c                                       | 144 7:53581<br>15350801 |                          |                              |                                            |        |         |
| $\mathbb{D}$            | LTRUMN.PK25                                                                     | 50                 | 40.                                       | 2533001 v               |                          |                              |                                            |        |         |
| $\prec$                 |                                                                                 |                    |                                           |                         |                          |                              |                                            |        |         |
|                         |                                                                                 |                    |                                           | $\geq$<br>×             |                          |                              |                                            |        |         |
|                         |                                                                                 |                    |                                           |                         |                          |                              |                                            |        |         |

Rys. 4. Mapa przestrzeni tabel. Tabele z problemami zaznaczone na czerwono

Ostatnim narzędziem analitycznym jest Performance Analyst – produkt o funkcjonalności zbliżonej do Performance Center. Prezentuje on administratorowi:

- Najważniejsze współczynniki wydajnościowe bazy danych i sprzętu
- "Wąskie gardła" systemu
- Wyniki analizy obciążenia
- Wyniki analizy zapytań SQL-a (możliwa integracja z SQL Tuner)

Analiza "wąskich gardeł" systemu opiera się na analizie czasu oczekiwania na wykonanie poszczególnych operacji. Dzięki temu administrator może z łatwością zlokalizować element przetwarzania zapytania, który wprowadza największe opóźnienie. Performance Analyst pokazuje również problemy związane ze sposobem przechowywania danych (nieefektywnie wykorzystywana pamięć masowa również może stanowić "wąskie gardło" całego systemu).

Analiza obciążenia pozwala stwierdzić czy to przypadkiem nie pojedyncze aplikacje lub pojedyncze sesje użytkowników są odpowiedzialne za większość zużycia zasobów.

Wyniki działania narzędzia Performance Analyst mogą być prezentowane w formie stron WWW.

#### 5. Embarcadero Change Manager

Porównywanie i synchronizacja schematów w różnych bazach danych jest dosyć częstym zadaniem administratora, zwłaszcza, jeżeli musi dostosować bazę danych do nowej wersji aplikacji dostarczonej przez programistów. Proces ten usprawnia Embarcadero Change Manager. Podstawowe funkcje produktu to:

• Archiwizacja struktury baz danych

- Porównywanie struktur
- Synchronizacja struktur.

Zarówno porównywanie struktur jak i synchronizacja mogą być wykonywane pomiędzy dwoma schematami w bazach, jak również pomiędzy schematem i archiwum czy dwoma archiwami. Wykorzystanie archiwum upraszcza administratorowi zarządzanie strukturą. W szczególności poprzez porównanie archiwum z istniejącą bazą danych administrator otrzymuje raport opisujący wszystkie zmiany struktury bazy od czasu utworzenia archiwum.

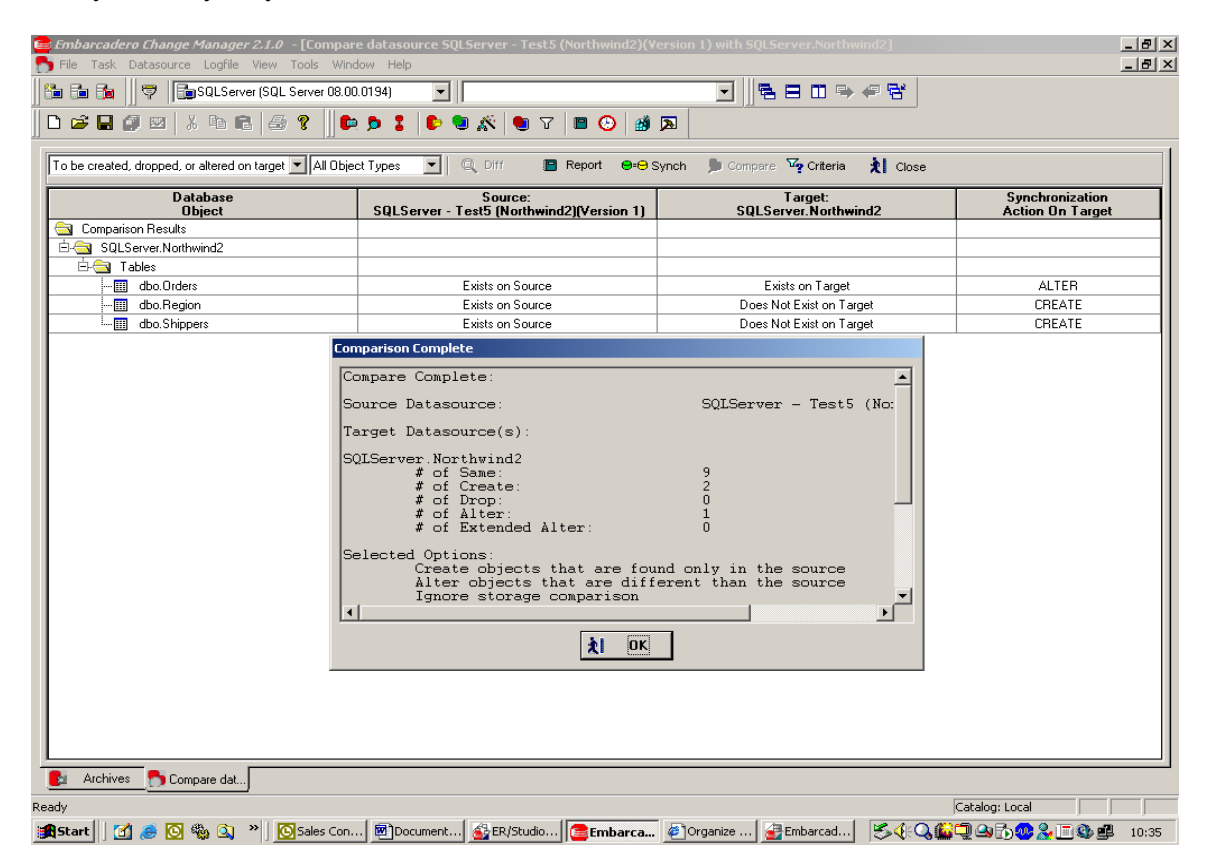

Rys. 5. Wynik porównania dwóch baz danych w Embarcadero Change Manager

Wszystkie zadania wykonywane przez Embarcadero Change Manager mogą być kolejkowane jako zadania do jednorazowego lub cyklicznego wykonania. Dotyczy to zwłaszcza tworzenia archiwum i porównywania struktur. Oczywiście nie zawsze możliwe jest przeprowadzenie synchronizacji struktury bazy w sposób automatyczny. Dodanie do tabeli kolumny NOT NULL bez ustawionej wartości DEFAULT nie powiedzie się, jeżeli tabela docelowa nie jest pusta. W tym przypadku administrator musi znaleźć sposób na uzupełnienie danych lub ustawić wartość domyślną. Może również zadecydować, że w ściśle określonym przypadku kolumna w bazie docelowej będzie mogła przechowywać wartości NULL. Taką decyzję musi jednak samodzielnie podjąć administrator, gdyż automatyczna synchronizacja takiej zmiany nie jest możliwa.

# 6. Embarcadero Performance Center

Embarcadero Performance Center jest narzędziem umożliwiającym ciągłe monitorowanie wydajności baz danych. Aplikacja gromadzi w jednym miejscu informacje o wydajności wszystkich baz danych pracujących w infrastrukturze informatycznej firmy. Umożliwia ona scentralizowane monitorowanie nie tylko baz Oracle, ale również Sybase, IBM DB2 i Microsoft SQL Server.

Aplikacja Performance Center wyposażona została w wiele mechanizmów ułatwiających szybką ocenę wydajności korporacyjnych baz danych. Pierwszym sposobem na szybkie odnalezienie problemów jest wykorzystanie drzewa przedstawiającego bazy danych w przedsiębiorstwie. Każda gałąź drzewa, w obrębie której znajduje się ostrzeżenie lub błąd oznaczona jest czerwonym kolorem. Rozwijając drzewo i schodząc w dół po jego gałęziach można dotrzeć do opisów poszczególnych problemów wydajnościowych.

Szybką ocenę kondycji bazy danych umożliwia "Healh Index". Jest to współczynnik określający aktualną wydajność bazy w danym kontekście, np. na stronie przedstawiającej kondycję pamięci widoczny jest również "Memory Health Index". Przy ocenie kondycji bazy Performance Center wykorzystuje domyślne, określone przez producenta wartości wskaźników. Administrator ma jednak możliwość zmiany oczekiwanych wielkości wskaźników wydajnościowych. Może również ustalić inną ich wagę w ogólnych indeksach.

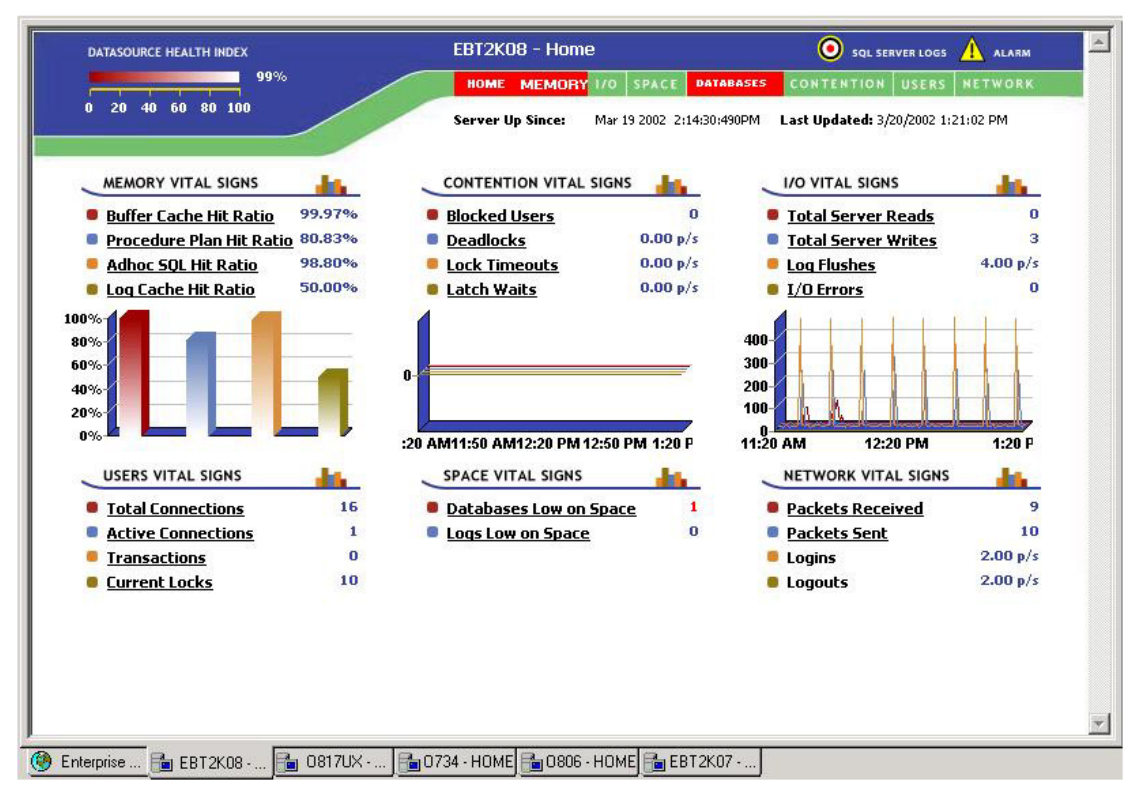

Rys. 6. Przegląd wydajności bazy danych. W lewym górnym rogu widoczny jest ogólny wskaźnik wydajności.

Wbudowany w program Alarm Log pozwala na scentralizowane zbieranie w jednym miejscu wszystkich alertów generowanych przez wszystkie bazy danych. Administrator ma również możliwość filtrowania alertów w taki sposób, aby zawęzić alarmowanie do danej grupy baz danych, albo jednej, konkretnej bazy.

Oprócz gromadzenia informacji wydajnościowych Performance Center umożliwia także analizę danych historycznych. Aplikacje zawiera zestaw predefiniowanych raportów pozwalających analizować, np. która z obsługiwanych baz danych cechowała się w okresie ostatnich trzech miesięcy najmniejszą dostępnością.

### 7. Embarcadero Job Scheduler

W większości systemów informatycznych zadania są kolejkowane z wykorzystaniem różnych mechanizmów kolejkowania. Zadania mogą być wykonywane o określonych porach przez mechanizmy bazy danych albo systemu operacyjnego. Rozproszenie odpowiedzialności w tym zakresie utrudnia zarządzanie procesem wykonywania zadań.

Rozwiązaniem proponowanym przez firmę Embarcadero jest Embarcadero Job Scheduler. Umożliwia on centralną kontrolę nad wykonywaniem zadań na wszystkich maszynach i wszystkich bazach danych w przedsiębiorstwie. Pozwala to znacząco usprawnić uruchamianie okresowych zadań w środowisku rozproszonym i eliminuje zagrożenie obecne w przypadku manualnej kontroli nad skutecznością wykonania zadań na wielu maszynach.

Podstawowym atutem aplikacji Job Scheduler jest fakt, że pozwala ona ustalać bardzo szczegółowy harmonogram wykonywania poszczególnych zadań. Zadania mogą być ze sobą powiązane (tzw. Job chaining), co pozwala uzależnić wykonywanie zadania od poprawnego wykonania poprzedniego zadania. Taki sposób przygotowywania scenariusza wykonywania zadań pozwala odzwierciedlić nawet bardzo złożone związki przyczynowo-skutkowe.

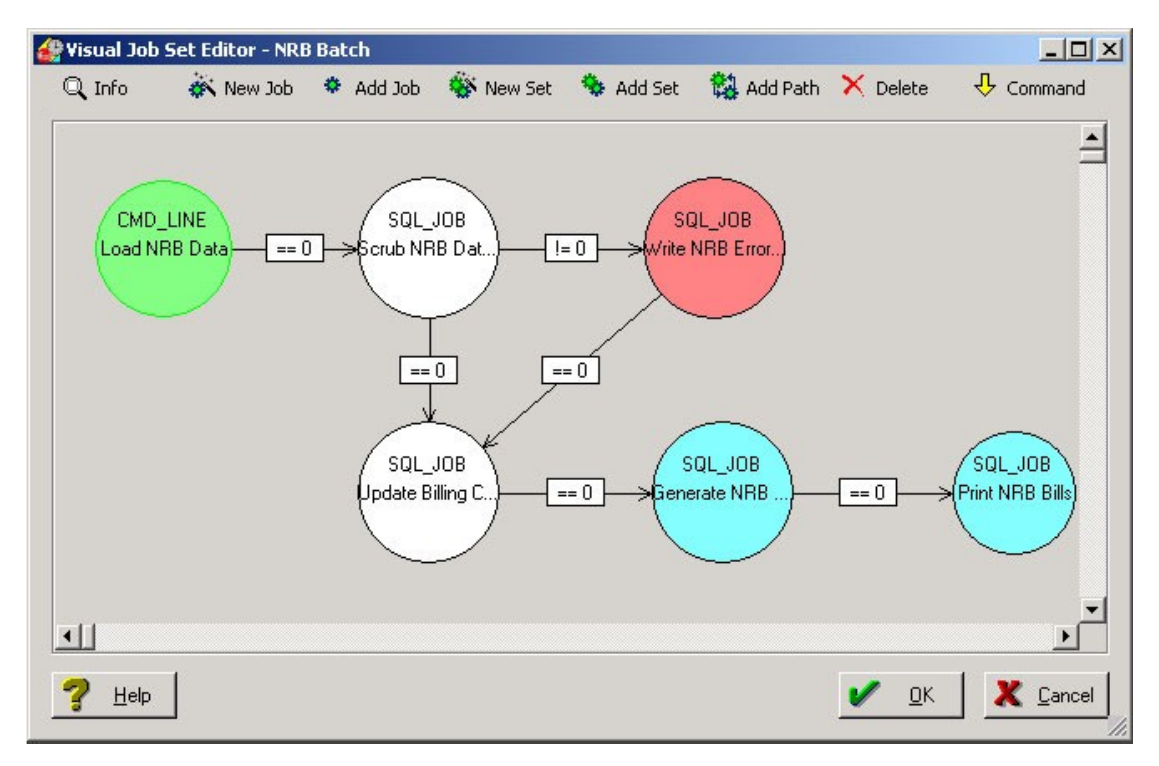

Rys. 7. Warunkowe wykonywanie zadań w Embarcadero Change Manager

Narzędzie Job Scheduler jest również preferowanym środowisko do zarządzania wykonywaniem zadań przygotowywanych z wykorzystaniem innych produktów Embarcadero.

# 8. Embarcadero Extreme Test

Najnowszym narzędziem Embarcadero, którego premiera miała miejsce w sierpniu bieżącego roku, jest aplikacja Extreme Test umożliwiająca przeprowadzanie zaawansowanych testów wydajnościowych baz danych oraz aplikacji bazodanowych udostępniających swój interfejs użytkownika w formie aplikacji Web. Extreme Test przeznaczony jest przede wszystkim dla kierowników projektów bazodanowych odpowiedzialnych za weryfikację poprawności działania aplikacji w warunkach obciążenia dużą liczbą żądań o określonej charakterystyce.

Kluczowym etapem w pracy z oprogramowaniem Extreme Test jest przygotowanie procedury testowej. Składają się na nią następujące elementy:

• Opracowanie skryptu aktywności użytkownika

- Określenie, które komponenty mają być monitorowane i które z informacji wydajnościowych mają być gromadzone
- Zdefiniowanie charakterystyki generowanego obciążenia

Skrypt testujący wydajność aplikacji można stworzyć manualnie, albo skorzystać z mechanizmu nagrywania aktywności użytkownika aplikacji Web (nagrywane są wszystkie operacje wykonywane przez użytkownika w przeglądarce WWW – łącznie z czasem wykonywania tych operacji). Extreme Test odzwierciedla wszystkie nagrane operacje w formie skryptu, który może być później wykorzystany do stworzenia scenariuszy testowych (w obrębie jednego scenariusza może znajdować się wiele takich skryptów).

Aby zapewnić unikalność generowanych w ten sposób sesji użytkowników Extreme Test może w zautomatyzowany sposób parametryzować nagrane skrypty podczas ich wykonywania. W szczególności aplikacja potrafi wygenerować unikalne pliki cookie i modyfikować parametry wywołań w sposób losowy (Extreme Test wyposażony jest we wbudowane funkcje generujące losowo wartości popularnych parametrów: imion, nazwisk, kodów pocztowych). W przypadku konieczności podawania rzeczywistych identyfikatorów i haseł użytkowników aplikacja pozwala pobierać te dane w automatyczny sposób z zewnętrznej bazy danych.

Skrypt będący wynikiem aktywności użytkownika może zawierać weryfikację poprawności wykonania kolejnych kroków. Zapobiega to powstaniu sytuacji, w której po nieudanym wykonaniu pierwszego kroku test próbuje bezskutecznie wykonać następne kroki. Przykładowo: możliwe jest zweryfikowanie czy strona WWW zwrócona po logowaniu użytkownika zawiera zdanie "Zostałeś pomyślnie zalogowany".

Kolejnym etapem przed uruchomieniem testu jest wybór monitorowanych przez Extreme Test urządzeń, aplikacji i liczników. Projektant testu ma bardzo dużą dowolność w zakresie wyboru zakresu gromadzonych informacji wydajnościowych, m.in. możliwe jest rejestrowanie liczników wydajnościowych bazy danych, serwera WWW, serwera aplikacji oraz systemu operacyjnego. Możliwe jest również rejestrowanie liczników samej testowanej aplikacji Web, jeżeli takowe posiada.

Kolejnym krokiem w definiowaniu testu jest przygotowanie scenariusza obciążenia, czyli dokładnie zaplanowania zachowania użytkowników testowych. Test może być podzielony na fazy, które odzwierciedlać będą różne charakterystyki pracy użytkowników aplikacji. Dla każdej z faz testu możliwe jest zdefiniowanie warunków zakończenia fazy (co pozwala zakończyć test przed czasem w sytuacji, gdy nie powinien lub nie może on być kontynuowany). Przykładowo: testując maksymalną wydajność aplikacji bazodanowej można zwiększać obciążenie do przekroczenia zdefiniowanej wartości licznika (pamięć, procesor, czas wykonania zapytania).

Istotną cechą parametryzacji działań testowych użytkowników jest możliwość określenia, jakie środowisko ich pracy symulować ma Extreme Test. Cecha ta pozwala, np. zasymulować sesje WWW prowadzone z wykorzystaniem połączeń modemowych, co pozwala zmierzyć opóźnienia i zweryfikować czy aplikacja web przystosowana jest do efektywnej obsługi użytkowników korzystających z wolnych łączy.

Oprócz bieżącego monitoringu danych opisujących przebieg testu możliwe jest zapisane wszystkich danych testowych w bazie danych w celu późniejszej analizy. Extreme Test potrafi również generować szczegółowe raporty dotyczące przeprowadzonych testów i udostępnia je w formacie Adobe PDF.

Administrator bazy danych wykorzystywanej przez aplikację internetową, która ma problemy natury wydajnościowej, może wykorzystać Extreme Test do stwierdzenia czy problem leży w bazie danych, czy też w innym elemencie systemu. Ustalając odpowiednie warunki zakończenia testu możliwe jest wykonywanie testów nawet w środowisku produkcyjnym, bez ryzyka drastycznego spadku poziomu obsługi użytkowników.